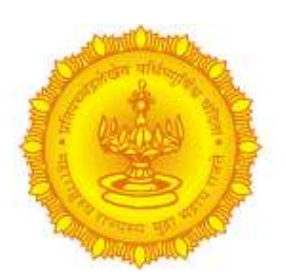

# **CHIEF MINISTER FELLOWSHIP PROGRAMME – 2017**

## **INFORMATION HANDOUT FOR ON-LINE EXAMINATION**

This handout contains details pertaining to various aspects of the on-line exam you are going to take and important instructions about related matters. You are advised to study the handout carefully as it will help you in preparing for the examination.

The on-line examination will comprise the following objective type multiple choice tests as stated below :

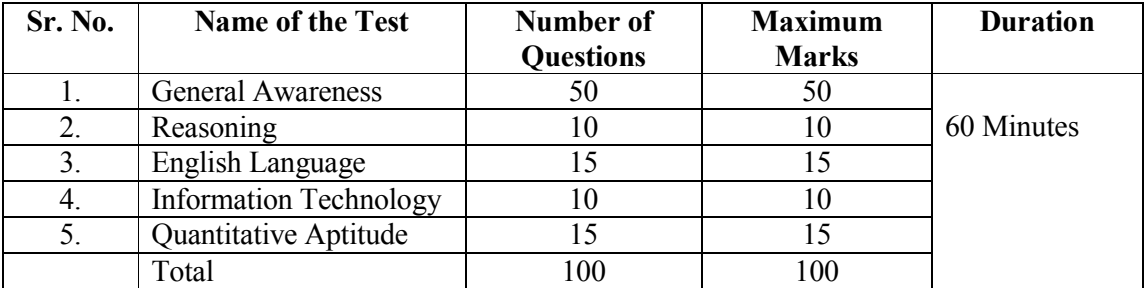

The time for the test is 60 minutes; however, you may have to be at the venue for approximately 90 minutes including the time required for logging in, collection of the call letters, going through instructions, etc. Tests will be presented in English. You can attempt any question at any point of time within these 60 minutes. All the questions will have multiple choices. Out of the five anwsers to a question only one will be the correct answer. **You have to select the most appropriate answer and 'mouse click' that alternative which you feel is appropriate/correct. The alternative/option that you have clicked and saved (or marked for review) will be treated as your answer to that question.** 

There will be no penalty for wrong answers indicated by you. However, you are advised not to mark answers by random guessing.

**Please note that the types of questions in this handout for all the tests are only illustrative and not exhaustive. In the actual examination you will find questions of higher difficulty level on some or all of these types and also questions on the types not mentioned here.** 

Some sample questions are given below:

## **GENERAL AWARENESS**

Questions in this test will be based on India and Maharashtra current affairs, general knowledge, social issues and economics etc.

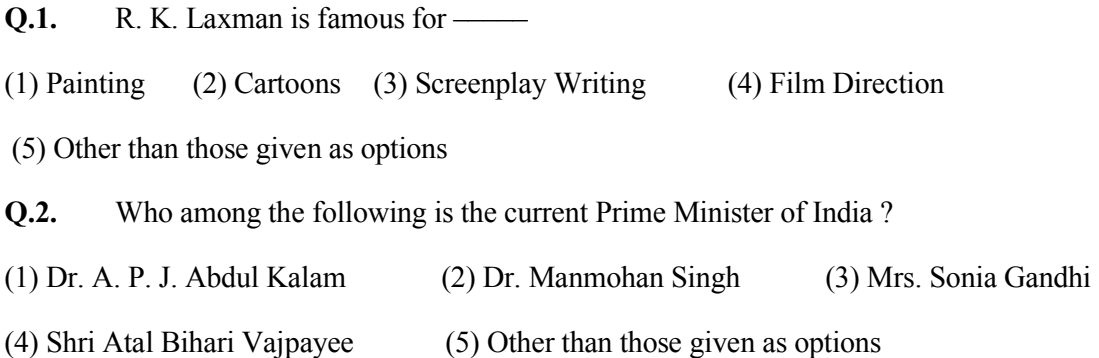

### **REASONING**

This is a test to see how well you can think. It contains questions of various kinds. Here are some sample questions.

**Q.1**. If the letters of the following alphabet intercharge positions, so that A takes the place of Z and Z takes the place of A; B takes the place of Y and Y takes the place of B and so on, what will be the 13th letter from the right?

A B C D E F G H I J K L M N O P Q R S T U V W X Y Z

(1) M (2) N (3) O (4) L (5)Other than those given as options

**Q.2.** In a row of girls, if Seeta who is 10th from the left and Lina who is 9th from the right interchange their seats, Seeta becomes 15th from the left. How many girls are there in the row ?

(1) 16 (2) 18 (3) 19 (4) 22 (5) Other than those given as options

### **ENGLISH LANGUAGE**

Questions in this test will be based on Comprehension, Sentence Correction, and Sentence Completion etc.

**Q.1.** Read the sentence to find out whether there is any grammatical or idiomatic error in it. The error, if any, will be in one part of the sentence. The number of that part is the answer. If there is no error, the answer is 'No error'. (Ignore the errors of punctuation, if any).

Most of the third world / country are experiencing / the ethnic or communal problem/ (1)  $(2)$   $(3)$ in varying degrees. / No error.  $(4)$  (5)

**Q.2.** Pick out from the words given below sentence the word which would complete the sentence correctly and meaningfully.

He wants me to look \_\_\_\_\_ his garden during his absence. (1) at (2) over (3) after (4) into (5) from

# **INFORMATION TECHNOLOGY**

Questions in this test will be based on Windows 2010, MS Office 2010, Internet Explorer etc.

**Q.1**. The function of CPU is —–

(1) to provide external storage of text

(2) to create a hard copy

(3) to create a new software

(4) to read, interpret and process the information and instruction

(5) Other than those given as options

**Q.2.** Every component of your computer is either

(1) software or CPU / RAM (2) hardware or software

(3) application software or system software (4) an input device or output device

(5) Other than those given as options

# **QUANTITATIVE APTITUDE**

Questions in this test will be based on Data interpretation, Arithmetic, Elementary Algebra, basic concepts of Geometry etc.

**Q.1.** If n is an odd integer, which of the following must be odd? I.  $2n + n$  II.  $n + n + n$  III.  $n \times n \times n$ 

(1) I only (2) II only (3) III only (4) I and III only (5) I, II and III.

**Q.2.** The strength of PGDBA class is 42 of whom 33.3% are experienced and others freshers. There are 20 females in the class of whom 80% are freshers. How many experienced male students are in the class ?  $(1) 4$   $(2) 10$   $(3) 12$   $(4) 16$   $(5)$  Cannot be determined

**(A) Details of the Objective On-line Examination Pattern** 

- **(1) The examination would be conducted on-line i.e. on a computer.**
- **(2) Questions will be in English.**
- **(3) All the questions will have multiple choices. Out of the five answers to a question only one will be the correct answer.** You have to select the most appropriate answer and 'mouse click' that alternative which you feel is appropriate/ correct. The alternative/ option that is clicked on and saved (or marked review) will be treated as the answer to that question. Answer to any

question will be considered for final evaluation only when you have submitted the answers by clicking on "Save & Next" or "Mark for Review & Next".

- (4) The clock has been set at the server and the countdown timer at the top right corner of your screen will display the time remaining for you to complete the exam. When the clock runs out the exam ends by default - you are not required to end or submit your exam.
- (5) The question palette at the right of the screen shows one of the following status of each of the questions numbered:
	- You have not visited the question yet.  $1$ You have not answered the question. You have answered the question

You have NOT answered the question but have marked the question for review

You have answered the question but marked it for review.

 The Marked for Review status simply acts as a reminder that you have set to look at the question again. *If an answer is selected for a question that is Marked for Review, the answer will be considered in the final evaluation.* 

(6) To select a question to answer, you can do one of the following :

T

- (a) Click on the question number on the question palette at the right of your screen to go to that numbered question directly. Note that using this option **does NOT save your answer** to the current question.
- (b) Click on **'Save & Next'** to save answer to current question and to go to the next question in sequence.
- (c) Click on **'Mark for Review and Next'** to save answer to current question, mark it for review, and to go to the next question in sequence.
- (7) To select your answer, click on one of the option buttons.
- (8) To change your answer, click another desired option button.
- (9) To save your answer, you MUST click on **Save & Next.**
- (10) To deselect a chosen answer, click on the chosen option again or click on the **Clear Response** button.
- (11) To mark a question for review click on **Mark for Review & Next**. *If an answer is selected for a question that is Marked for Review, the answer will be considered in the final evaluation.*
- (12) To change an answer to a question, first select the question and then click on the new answer option followed by a click on the **Save & Next** button.
- **(13) Questions that are saved or marked for review after answering will ONLY be considered for evaluation.**
- (14) Sections will be displayed on the top bar of the screen. Questions in a section can be viewed by clicking on the section name. The section you will view will be highlighted.
- (15) After clicking the **Save & Next** button on the last question for a section, you will automatically be taken to the first question of the next section.
- (16) You can move the mouse cursor over the section names to view the status of the questions for that section.
- (17) You can shuffle between sections and questions anytime during the examination as per your convenience.
- (18) You are requested to follow the instructions of the "Test Administrator" carefully. If you do not follow the instructions / rules, it would be treated as a case of misconduct/ adoption of unfair means and such a candidate would be liable for debarment from appearing for examination.
- (19) You may ask the Test Administrator about your doubts or questions only before the commencement of the test. No query shall be entertained after the commencement of the examination.
- (20) After the expiry of 60 minutes, you will not be able to attempt any question or check your answers. Your answers would be saved automatically by the computer system even if you have not clicked the "Submit" button.
- **(21) Please note :** 
	- **(a) You will not be allowed to "finally submit" unless you have exhausted the actual test time.**
	- **(b) Under no circumstances should you click on any of the 'keyboard keys' once the exam starts as this will lock the exam.**

#### **B] General Instructions:**

- (1) Please note the Login ID, date, time and venue address of the examination given in the call **letter**
- (2) You may visit the venue one day before the Online Examination to confirm the location so that you are able to report **on time** (as printed on the call letter) on the day of the examination. Late comers will not be allowed.
- (3) Please bring the call letter with your photograph affixed thereon this is essential. Without this photograph in the given box, you will NOT be allowed to take the test. Please hand over the call-letter to the invigilator.
- (4) Biometric data (thumb impression and photograph) will be captured at the examination venue. With regards to the same, please note the following:

 (a) If fingers are coated (stamped ink/mehndi/coloured...etc), ensure to thoroughly wash them so that coating is completely removed before the exam day.

 (b) If fingers are dirty or dusty, ensure to wash them and dry them before the finger print (biometric) is captured.

 (c) Ensure fingers of both hands are dry. If fingers are moist, wipe each finger to dry them.

 (d) If the primary finger (thumb) to be captured is injured/damaged, immediately notify the concerned authority in the test centre.

(Any failure to observe these points will result in non-admittance for the examination)

- (5) You must scrupulously follow the instructions of the Test Administrator and CMO Representative at the examination venue. If you violate the instructions you will be disqualified and will be asked to leave the examination venue.
- (6) No use of calculators (separate or with watch), books, note books or written notes, cell phones (with or without camera facility), or any other electronic device will be allowed during the examination.
- (7) Your responses (answers) will be analysed with other candidates to detect patterns of similarity of right and wrong answers. If in the analytical procedure adopted in this regard, it is inferred/concluded that the responses have been shared and scores obtained are not genuine/valid, your candidature may be cancelled. Any candidate who is found copying or receiving or giving assistance or engaging in any behaviour unbecoming of a candidate will not be considered for assessment. CMO may take further action against such candidates as deemed fit by it.
- (8) You should bring with you a ball-point pen. A sheet of paper will be provided which can be used for rough work or taking down the question number you would like to review at the end of the test before submitting your answers. After the test is over you MUST hand over this sheet of paper to the Test Administrator before leaving the venue.
- (9) The possibility of occurrence of some problem in the administration of the examination cannot be ruled out completely which may impact test delivery and/or result from being generated. In that event, every effort will be made to rectify such problem, which may include movement of candidates, delay in test. Conduct of a re-exam is at the absolute discretion of test conducting body. Candidates will not have any claim for a re-test. Candidates not willing to move or not willing to participate in the delayed process of test delivery shall be summarily rejected from the process.
- (10) If the examination is held in more than one session, the scores across various sessions will be equated to adjust for slight differences in difficulty level of different test batteries used across sessions. More than one session are required if the nodes capacity is less or some technical disruption takes place at any centre or for any candidate.
- (11) Anyone found to be disclosing, publishing, reproducing, transmitting, storing or facilitating transmission and storage of test contents in any form or any information therein in whole or part thereof or by any means verbal or written, electronic or mechanical or taking away the papers supplied in the examination hall or found to be in unauthorised possession of test content is likely to be prosecuted.

#### **IMPORTANT POINTS TO REMEMBER**

You are advised to bring with you the following:

- (i) Call letter with photo affixed thereon .
- (ii) One Ball point pen

## **WISH YOU GOOD LUCK**